## Renault SGW Unlock Function User Manual

Charge connections:

1. Please enter the User Info > Renault SGW > My connection card > Add connection card

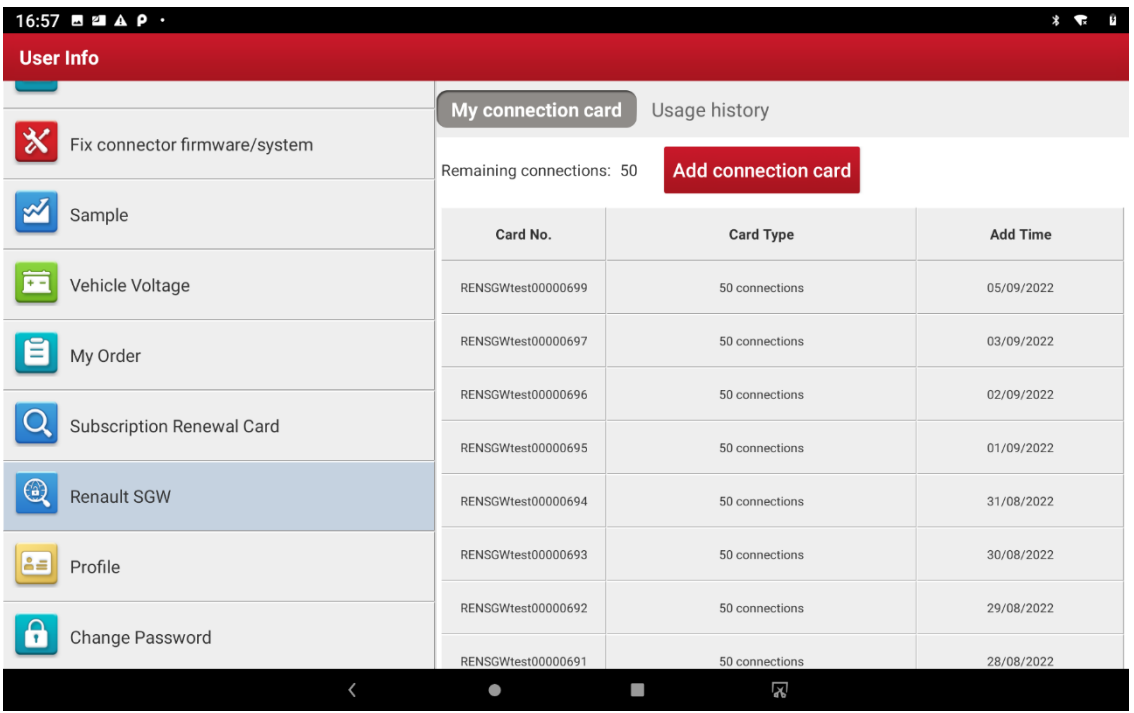

2. Please input the Pin of the connection card and click on Add to charge the connections

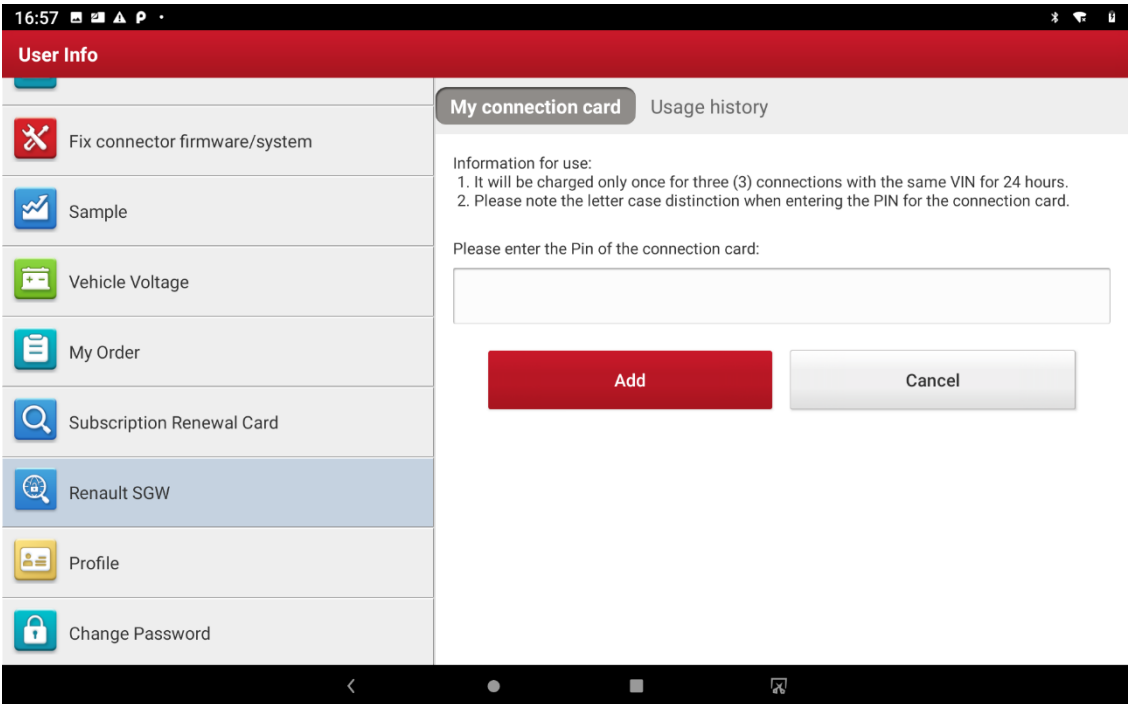

SGW unlocking:

1. Please diagnose the Renault vehicle as normal. The Renault software automatically identifies Renault model equipped with SGW and prompts the user if it needs to be unlocked. Please click on Unlocking to unlock the security gateway.

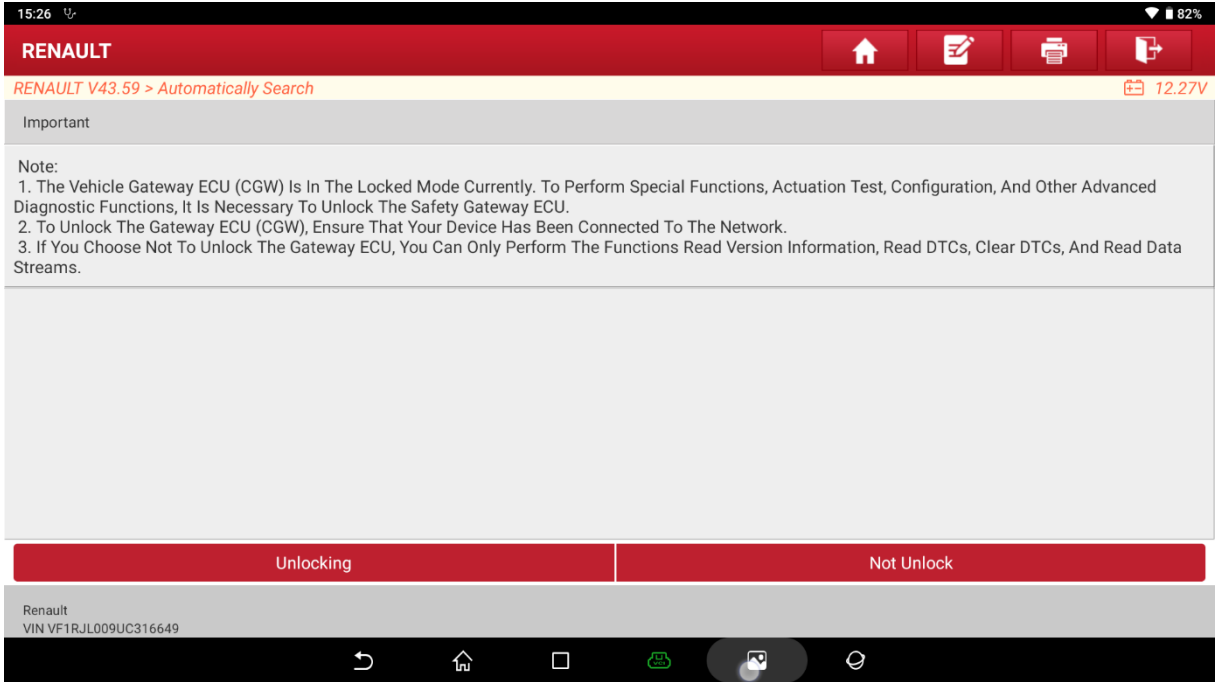

## Check usage history

1. Please enter the User Info > Renault SGW > Usage history to check the usage history.

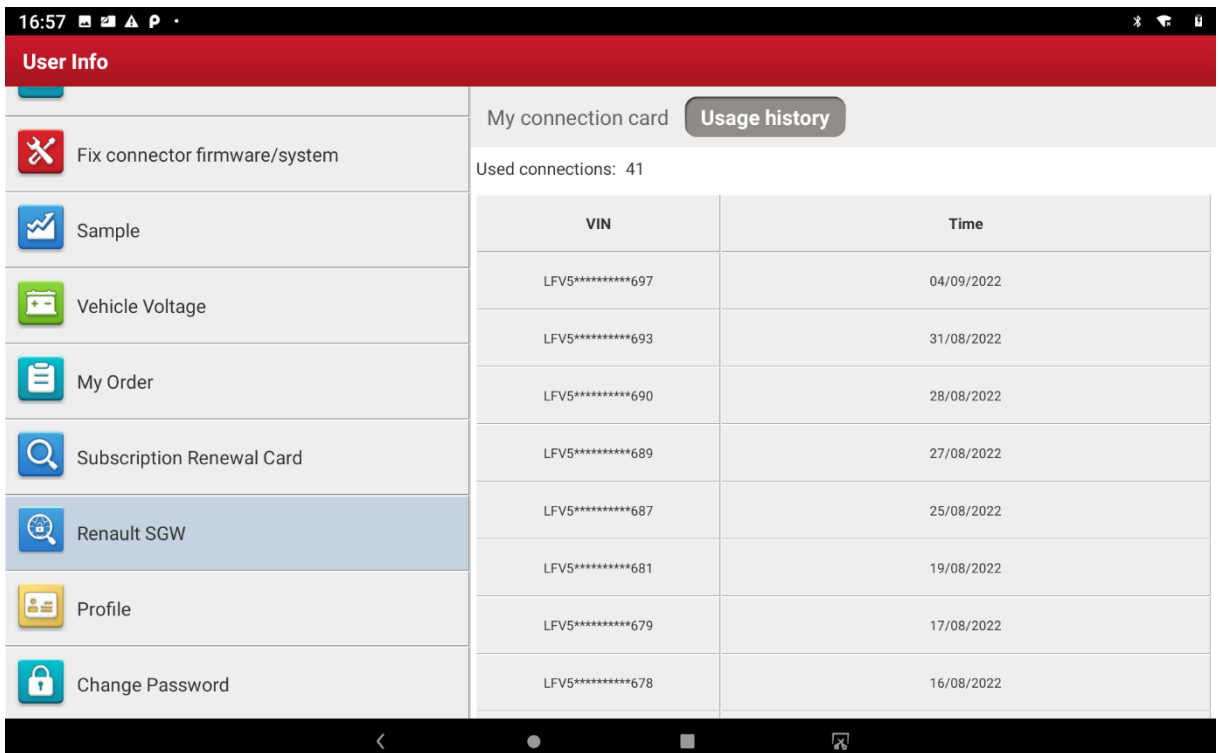